# Audio In 1.0.3

Freeware by Mashiro na Zenshi / Pandaa <<u>pandaa@swipnet.se></u>.

## System Requirements

Mac OS X 10.0 or higher.

### What's New?

1.0.3

- Fixed a bug where the oscilloscope would stop when changing input device.
- Fixed a crash related to oscilloscope overdrive.
- Fixed resizing behavior for the play-through knob.

1.0.2

- $\cdot$  Vox times can now be edited in the text fields displaying their values.
- · Recording can now be limited to mono or stereo.
- · Added 'Record For Duration...' for easy scheduling.
- · Added 'Save Recording As...'.
- · Added a simple log of events.
- Audio In can now split up VOX recordings into several files.
- Fixed minor inconsistencies.
- Fixed a rare but occurring crash.

1.0.1

- $\cdot$  The name and destination folder for recorded files can now be set in the preferences.
- The window is now resizeable.

1.0 - Initial Release

#### What is it?

Audio In is a simple audio recording application. With Audio In You can:

- Record audio to disk from any sound input device connected to your Macintosh.
- · Schedule when recording is to take place .
- $\cdot$  Use Volume Operated Recording ('VOX') to skip periods of silence.

How to..?

Simple recording

- Select the input device and source you want to record from using the 'Input Device' and 'Input Source' pop-up menus.
- Press the 'Record' button to begin recording.
- When you are done recording, press the 'Stop' button.

Your recording will be saved as an AIFF file on the desktop.

If you want the incoming audio to be played back, use the 'Play Through' knob to set the volume of the playback. However, be careful because the playback might cause feedback if you are recording from a microphone which is close to your speakers.

The black line in the picture below is the oscilloscope view where the incoming audio is displayed when Audio In is recording or playing through.

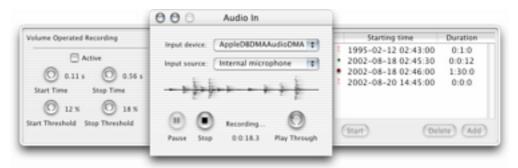

Volume Operated Recording (also 'VOX') is useful when the audio you are recording has frequent periods of silence, such as a lecture or a meeting. With volume operated recording Audio In will record only when there's something to record, skipping any silence.

- If the VOX settings drawer (the one to the left in the image above) is not showing, choose 'Show VOX Settings' from the 'View' menu to display it.
- Use the four knobs to set how sensitive Audio In should be. Audio In will start recording when the input is louder than 'Start Threshold', and will stop recording when the input falls below 'Stop Threshold'. Start time and stop time control how quickly Audio In responds to changes in input level.
- Activate Volume Operated Recording by checking the 'Active' checkbox.
- Press the 'Record' button to begin recording.
- When you are done recording, press the 'Stop' button.

Scheduled Recording

- If the schedule drawer (the one to the right in the image above) is not showing, choose 'Show Schedule' from the 'View' menu to display it.
- Use the 'Add' and 'Delete' buttons to add/remove recording periods. There is no need to enter periods in any specific order.
- Press the 'Start' button to begin scheduled recording.

The state of each scheduled item is displayed as a small icon to its left:

- <sup>‡</sup> The item begun before 'Start' was pressed or has zero duration.
- The item is being recorded right now.
- The item has been recorded.
- If you want to abort the scheduled recordings, press the 'Stop' button.

Every scheduled item will saved in its own AIFF file.

Note: If you wish to use scheduled recording you may want to make sure your Macintosh does not enter sleep mode. If your Macintosh enters sleep mode, Audio In will not be able to record at the scheduled times.

#### Acknowledgments

Audio In uses MTCoreAudio.framework by Michael C. Thornburgh <<u><zenomt@armory.com></u>.

Special thanks to those users who e-mailed me with suggestions for improvements!

#### Contact

Mashiro na Zenshi / Pandaa can be reached by e-mail at <u>pandaa@swipnet.se</u>, or on the WWW at <u>http://home3.swipnet.se/~w-34826/</u>.

Please read the "How to.. ?" section of this Read Me before asking me questions on how to use Audio In.

Let me hear what you think of Audio In! Your feedback can help this application grow!

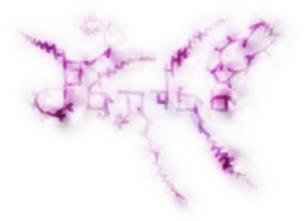

Audio In is ©Jonas Åström 2002-2003